# 2019년 건설공제조합이 이렇게 달라집니다

The Best Guarantee

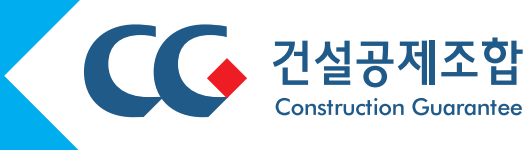

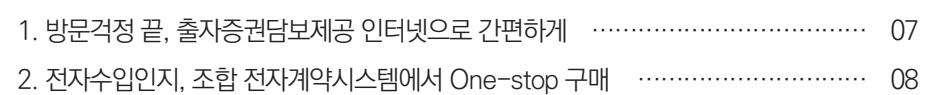

# 04 기타 변경

이제 홈페이지에서 재무자료도 한 번에 전송하세요 …………………………………… 06

# 03 신용평가

조합 사고사례 교육으로 공제사고 걱정 끝 ……………………………………………… 05

# 02 공제

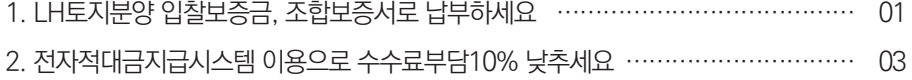

# 01 보증

# **CONTENTS**

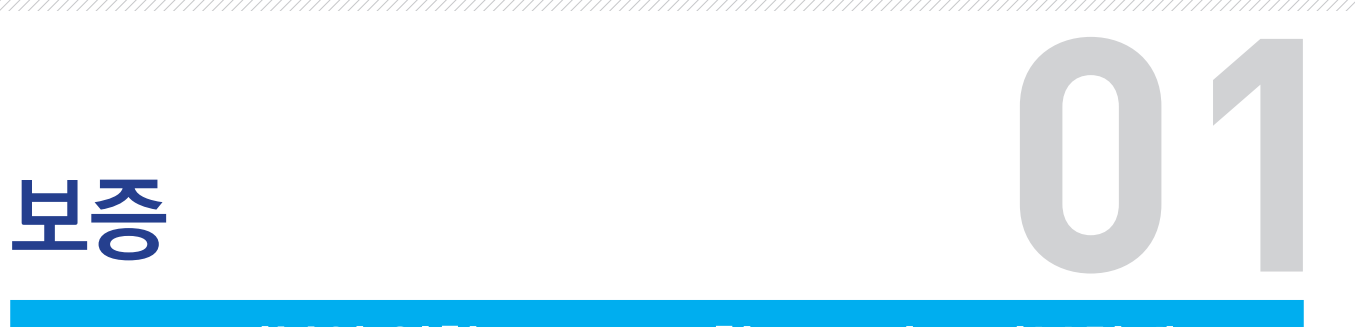

## LH 토지분양 입찰보증금, 조합 보증서로 납부하세요

시행 : 2019. 1. 1. 보증기획팀 (☎02-3449-8717)

한국토지주택공사(LH) 토지분양 신청시 현금으로 납부했던 토지매매 입찰보증금을 조합 보증 서로 제출할 수 있습니다.

▶ (보증대상) 한국토지주택공사(LH)가 추첨방식으로 공급하는 공동주택용지

▶ (보증요율) 입찰보증금의 0.02%

▶ (신청방법) 인터넷창구-보증-신규-상품종류 LH토지입찰보증 선택-신청

- 분양공고 조회 후 해당 건을 선택하고 순위선택 및 보증금액만 입력하면 됩니다.

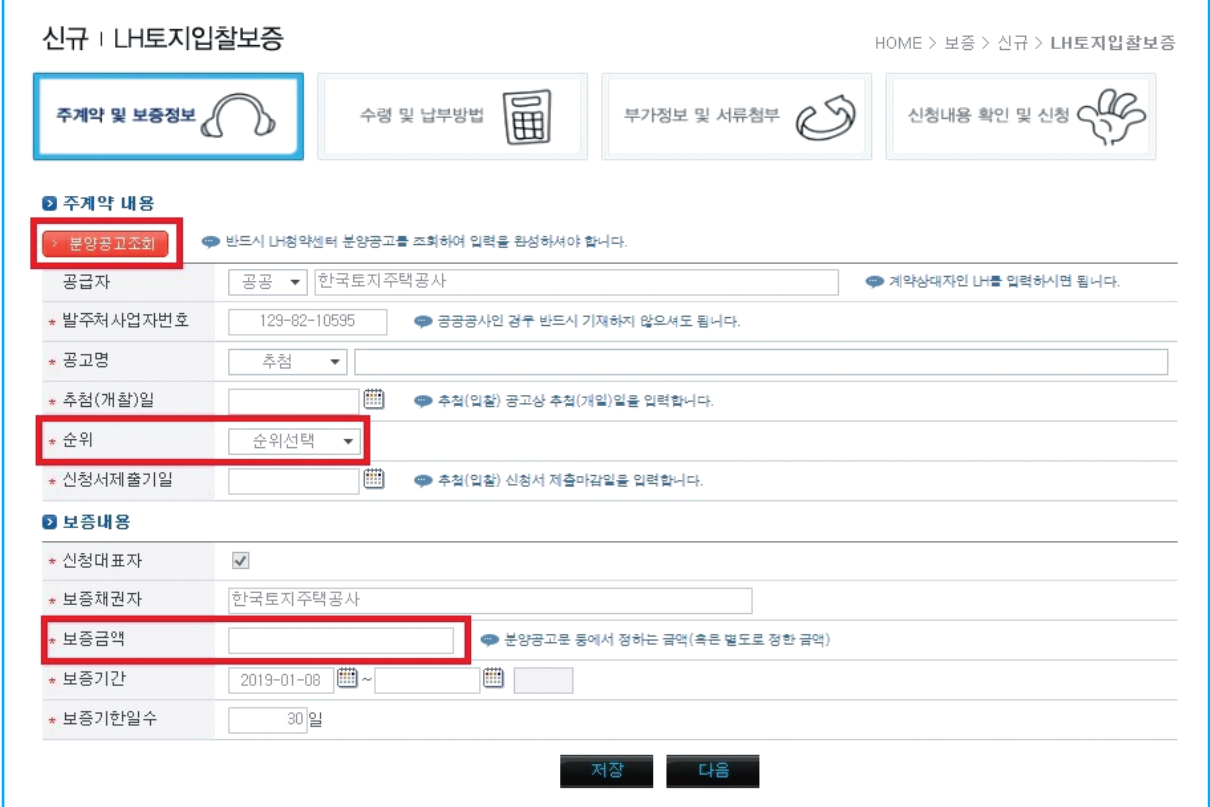

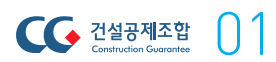

#### ▶ 한국토지주택공사 토지매매입찰보증금 납부방법

- 조합에서 해당 보증서를 발급받은 후, LH청약센터(https://apply.lh.or.kr)에 업로드

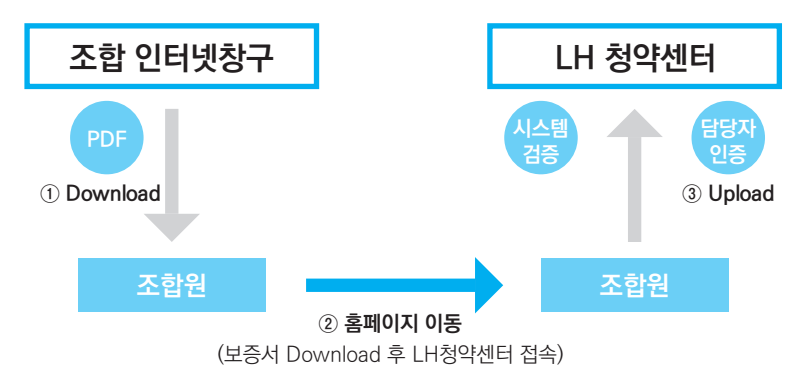

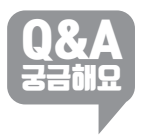

LH에서 온라인시스템을 통해 분양의 전 과정을 진행하고 있어 서면보증서는 취급하지 않으며, 출력은 열람목적으로만 가능합니다.

보증서 교부 방법은 다운로드만 가능한지?

(보증서는 마이페이지- 보증발급현황에서 다운로드 가능)

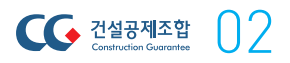

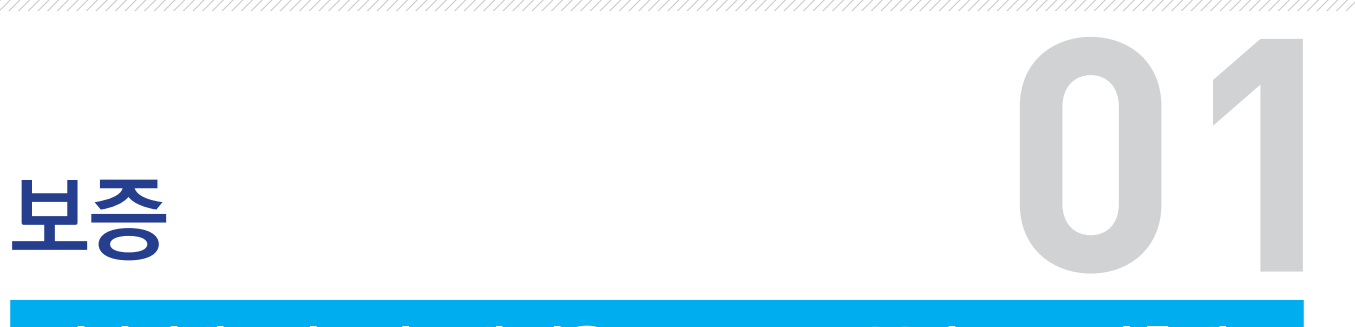

## 전자적대금지급시스템 이용으로 수수료 부담 10% 낮추세요

시행 : 2019. 1. 1. 보증기획팀 (☎02-3449-8717)

 $\bigcap$ 

 $\bigcap$  건설공제조합

「전자적대금지급시스템」을 이용하여 하도급대금을 지급하는 공사에 대해, 하도급대금지급보 증 수수료를 할인해 드립니다.

- ▶ (대상보증) 하도급대금지급보증
- ▶ (할 인 율) 보증수수료의 10%
- ▶ 할인절차

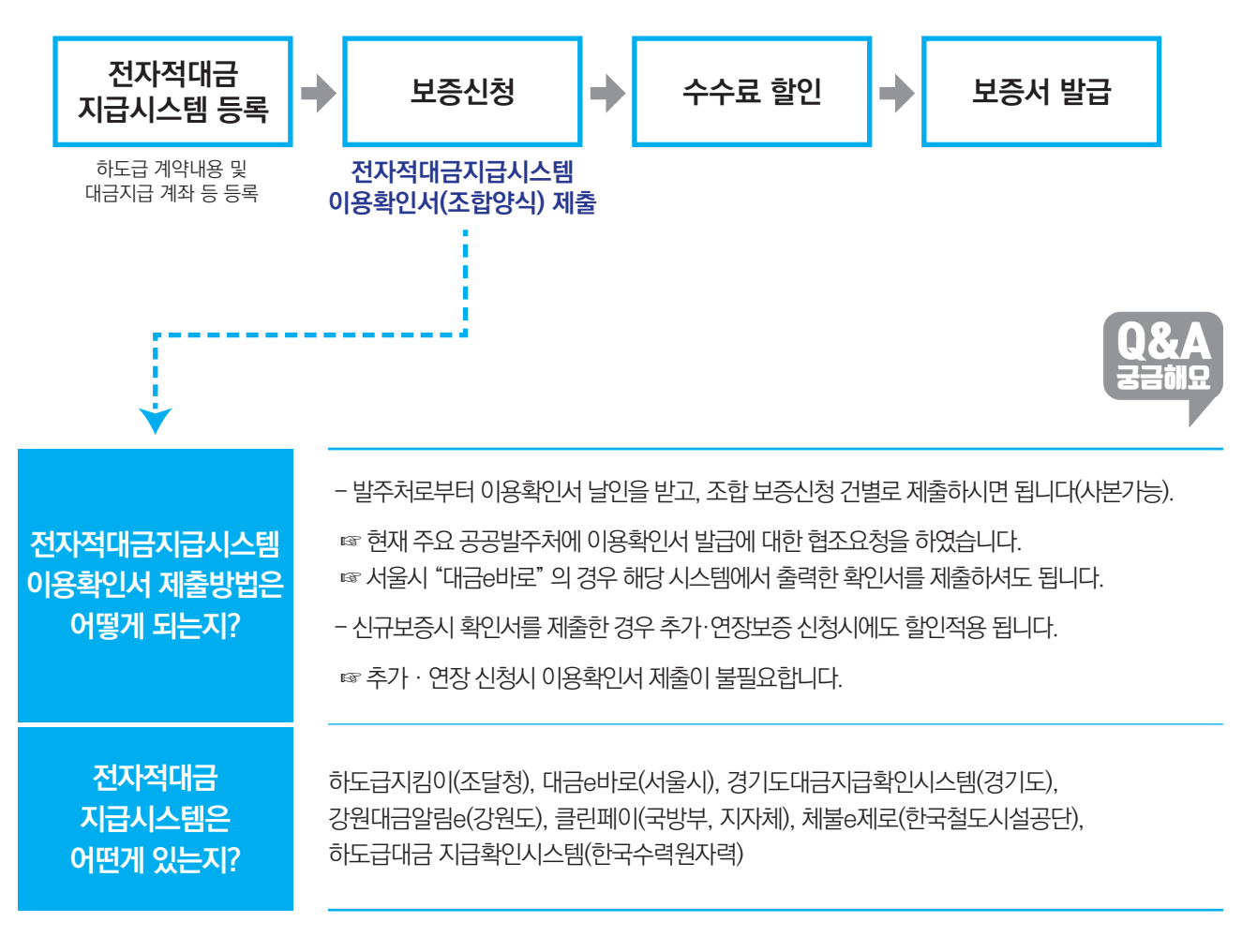

[붙임] 확인서 양식

## 전자적대금지급시스템 이용 확인서

#### $\bullet$  계약내용

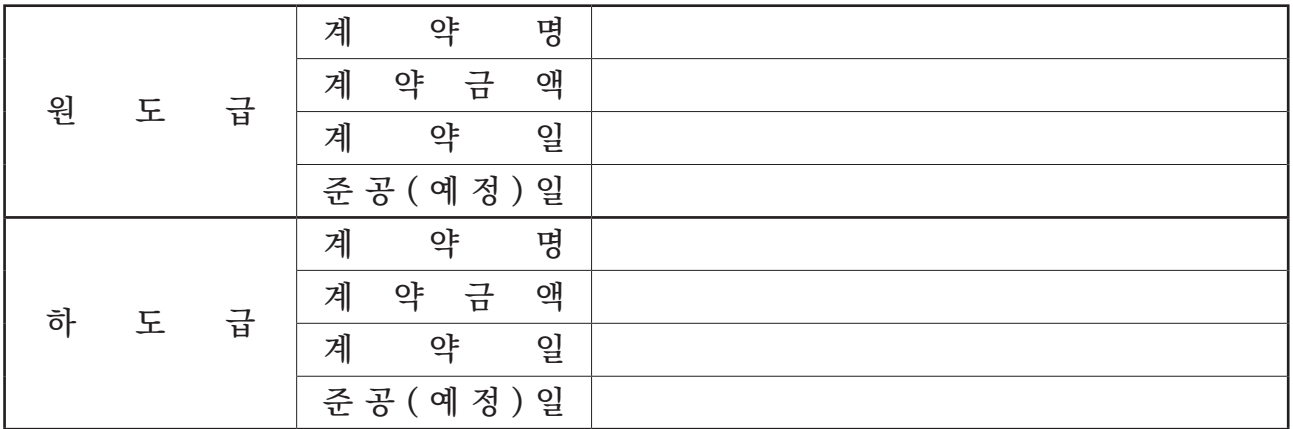

#### ● 관련 당사자

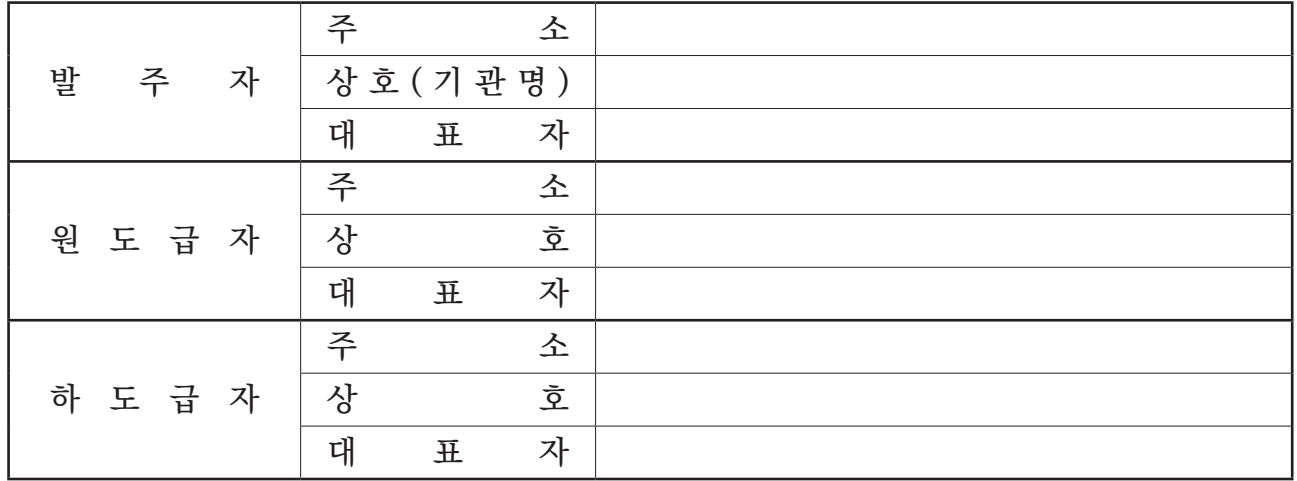

상기와 관련, 원도급자가 발주자로부터 공사대금을 전용계좌로 받고 이를 임의로 인출

하지 못하는 전자적대금지급시스템을 이용해 하도급대금을 지급하고 있음을 확인합니다.

년 월 일

확인자 : 발주자(또는 수요기관) (인)

※ 본 서식은 일부 수정하여 사용할 수 있습니다.

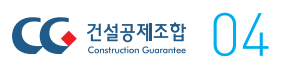

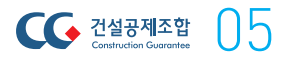

# 공제 **02**

# 조합 사고사례 교육으로, 공제사고 걱정 끝

2019년 건설공제조합이 이렇게 달라집니다!

 $\mathfrak{m}$  the 2019, CG system will change like t

공제보상팀 (☎02-3449-2187)

공제 사고사례 교육 요청시, 보상전문 직원이 방문하여 사고별 처리절차를 알려드립니다.

- ▶ (교육일정) 조합원 요청에 따라 수시실시
- $\blacktriangleright$  교육내용
	- •(보상인프라) 보상전담 조직안내 및 사고발생시 담당자 연락처 안내
	- •(상품 및 사례별 사고처리 절차)
		- 공제 종목별 사고 유형에 따른, 배상책임 사고의 손해액 산정 기준
		- 기술보험 목적물 사고의 손해액 산정기준 등 설명 및 일반적인 사고처리 절차 안내
	- •(조합 보상의 차별성) 조합원의 입장을 충분히 고려한 손해조사 및 신속한 지급 결정
	- •(조합원 개별 질의응답 등)

신용평가 **03**

## 이제 홈페이지에서 재무자료도 한 번에 전송하세요

시행 : 2019. 1. 1. 2019 - 2019 - 2019 - 2019 - 2019 - 2019 - 2019 - 2019 - 2019 - 2019 - 2019 - 2019 - 2019 - 20

신용평가 신청시 조합 홈페이지에서 신용평가 신청과, 재무자료 전송이 가능하도록 개선하였 습니다.

#### ▶ 개선사항

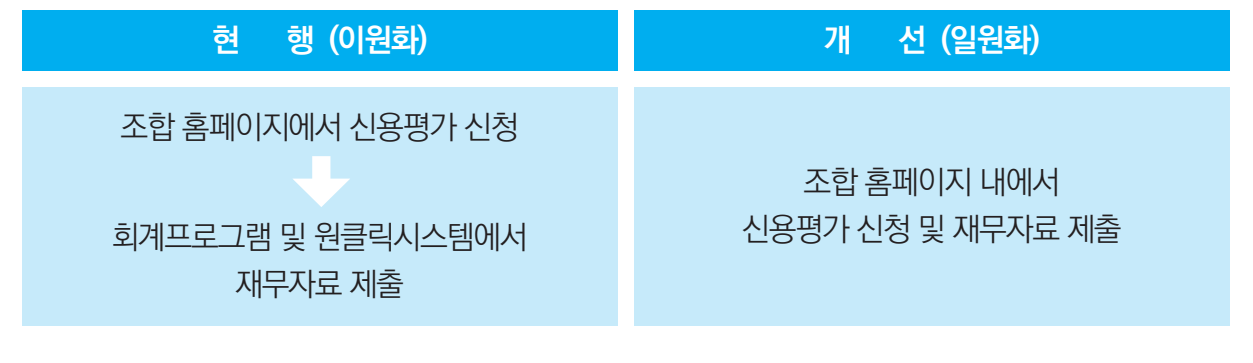

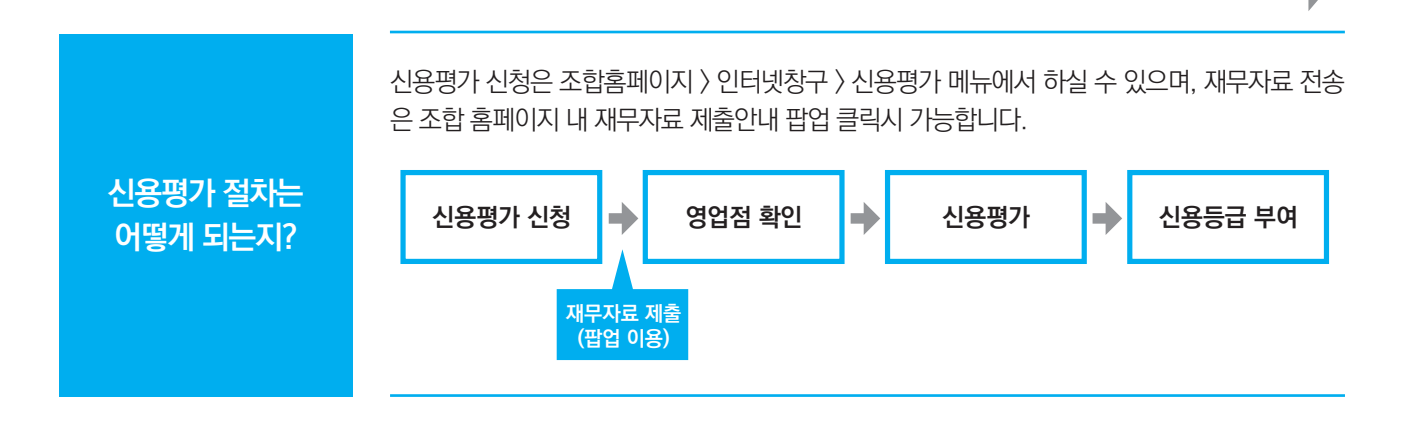

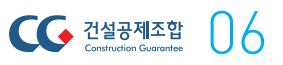

Q&A 궁금해요

기타 변경 **04**

### 방문 걱정 끝, 출자증권담보제공 인터넷으로 간편하게

시행 : 2019. 1. 1. THE CONSERVENT AND THE THE THE THREE CONSERVENT AND THE THREE CONSERVENT AND THE THREE CONSERVENT AND THE THREE CONSERVENT AND THE THREE CONSERVENT AND THREE CONSERVENT AND THREE CONSERVENT AND THREE CONS

조합 업무거래를 위해 출자증권 담보 제공시, 확정일자 부여절차가 없어졌고, 조합 홈페이지 인터넷창구를 통하여 제공할 수 있습니다.

#### ▶ 개선사항

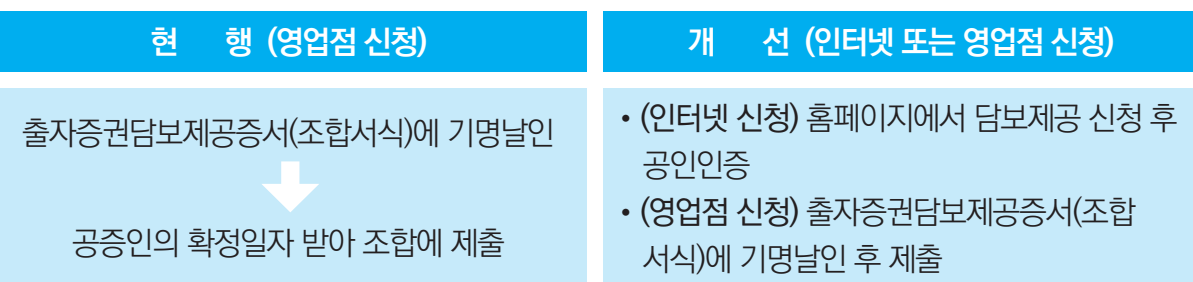

▶ (인터넷담보제공 방법) 홈페이지 → 인터넷창구 → 기타신청 → 출자증권담보제공 신청

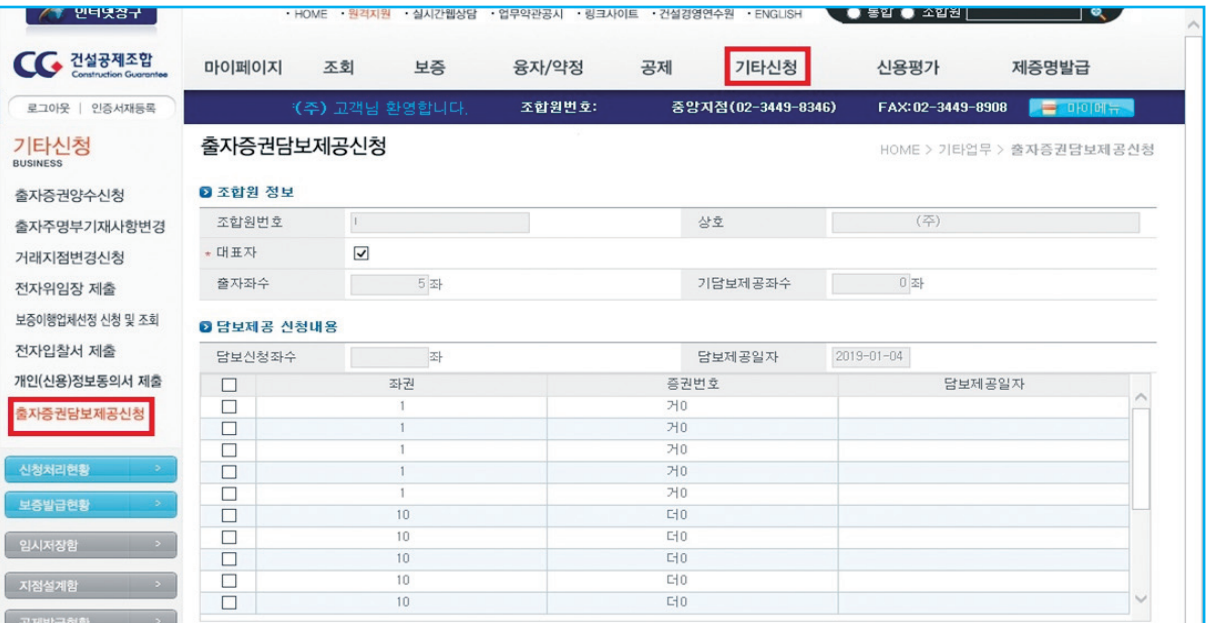

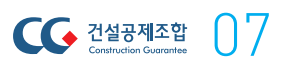

기타 변경 **04**

## 전자수입인지, 조합 전자계약시스템에서 One-Stop 구매

시행 : 2018. 12. 12. 그러나 2018 - 고객지원팀 (☎02-3449-8704)

조합 전자계약시스템을 이용시 인지세 납부는, 홈텍스 등 접속 없이 시스템 내에서 전자수입인 지를 구매할 수 있습니다.

▶ 구매절차

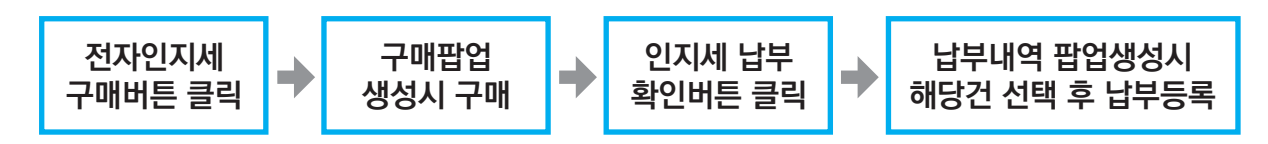

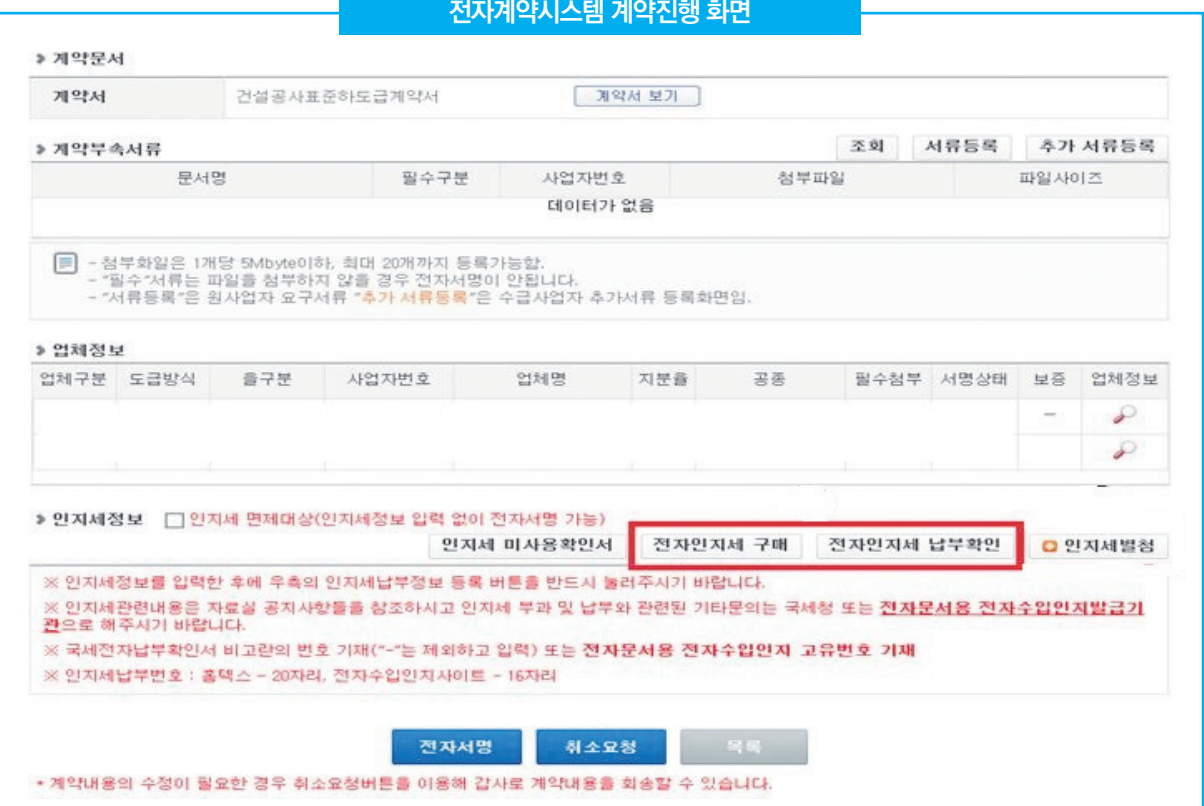

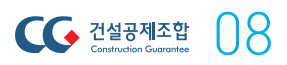